## **Tutorial 02. Generate Template**

## **What should the Excel Updater spreadsheet look like?**

You could construct a spreadsheet by hand, but it is much more efficient to let AtAppStore do it for you.

The Generate Excel Updater Template app lets you pick a Workfront object type (Project, Task, Issue, etc), and optionally specify a Custom Form for that object type. This app will then generate an empty spreadsheet with a list of all the fields for that object type.

For example, here is part of the Project template.

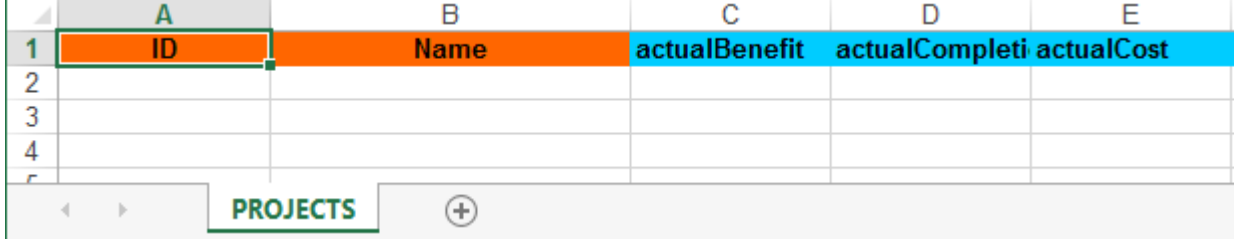

If a Custom Form was specified, you can scroll further to the right to see the Custom Form fields.

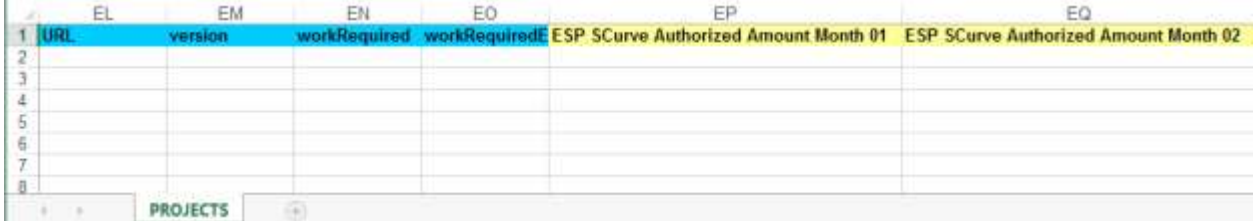

The color of the cell headings has no relevance to Excel Updater. All that matters is the text inside the cell headings.

Feel free to remove any columns that are not relevant to your needs.

Your spreadsheet can also contain additional columns. Column heading names that are not recognized will be ignored by Excel Updater.

Your spreadsheet can also contain additional worksheet tabs. Worksheet tab names that are not recognized will be ignored by Excel Updater.